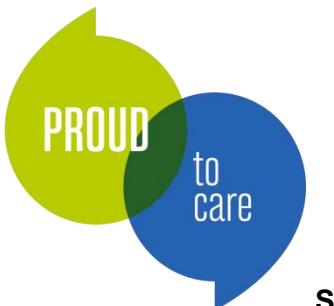

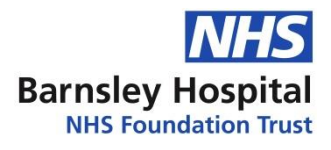

**Standard Operating Procedure for New Neck Lump Pathway**

- 1. Log into ICE
- 2. Input Patient Hosptal/NHS number
- 3. Select Requesting  $\longrightarrow$  Select New Request
- 4. Select Radiology Specials and select neck lumps bar which is identified in yellow

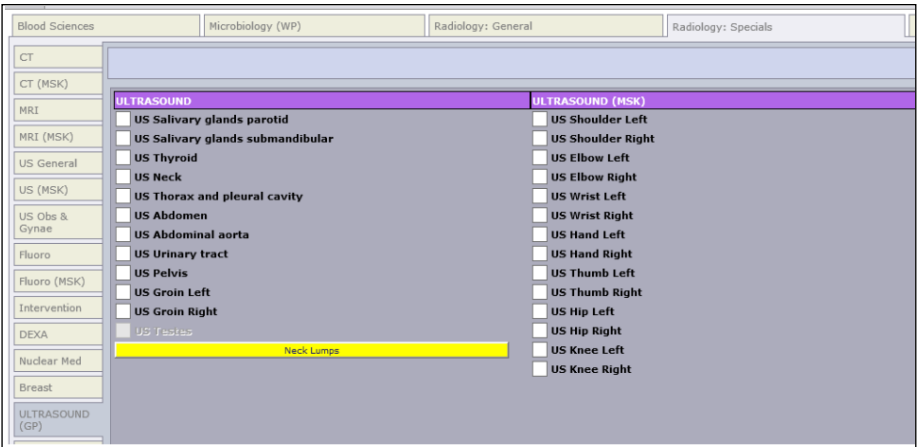

This will then open up the following selections

5. Select appropriate investigation, if patient has clotting issues or on anticoagulants please document in request information

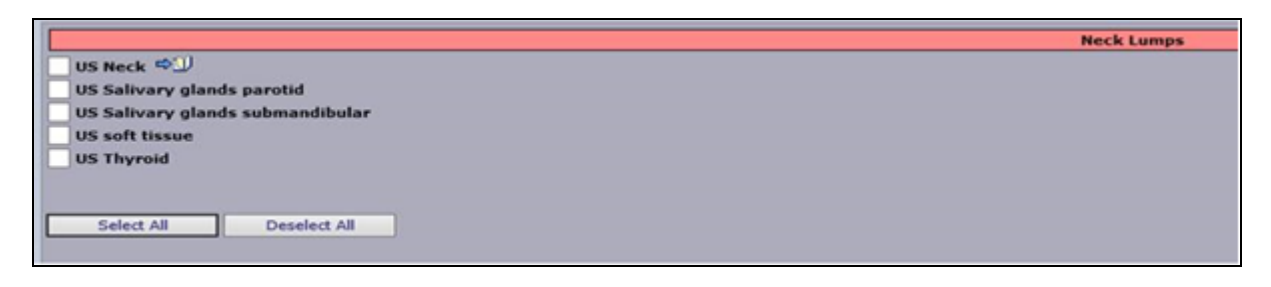

Patient information leaflet link can be found at the side of the US neck selection And will appear as below

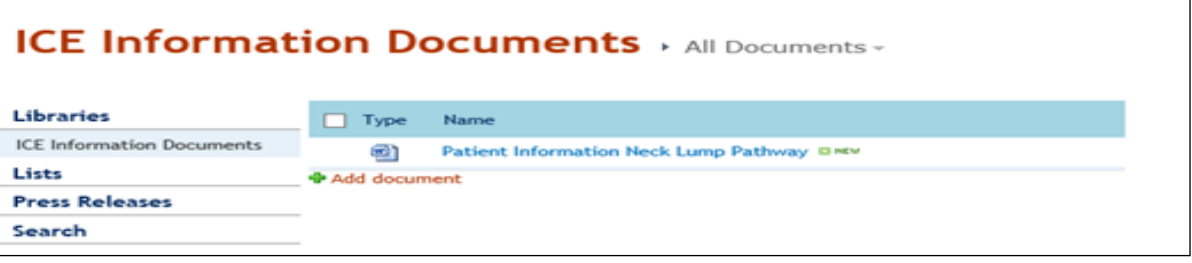

6. Print patient information off and give to patient

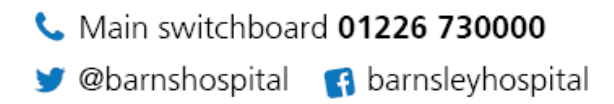